# **Set up an AWS S3 Subscriber Agent**

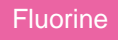

Perspectium DataSync Agents support the replication of data from your app to an Amazon Web Services (AWS) S3 bucket, or an AWS S3 Subscriber Agent. By configuring your AWS S3 Subscriber Agent, data from your app can be replicated and then saved as either **.json** or **.xml** file(s) in your AWS S3 bucket.

### **Prerequisites**

**A.** First, you will need to set up one of the Perspectium [DataSync Agents.](https://docs.perspectium.com/display/fluorineplus/DataSync)

You should also [stop running your DataSync Agent](https://docs.perspectium.com/pages/viewpage.action?pageId=12124276) before making any Agent configuration changes.

### **Procedure**

To configure your DataSync Agent to run as an AWS S3 Subscriber Agent, follow these steps:

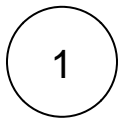

### **Add joda-time and aws-java-sdk libraries**

Add the following .jar files to your DataSync Agent's **extlib** directory:

- $\bullet$ [joda-time](https://github.com/JodaOrg/joda-time/releases) (v2.10.3)
- $\bullet$ [aws-java-sdk-core](https://mvnrepository.com/artifact/com.amazonaws/aws-java-sdk-core) (v1.11.729)
- [aws-java-sdk-kms](https://mvnrepository.com/artifact/com.amazonaws/aws-java-sdk-kms) (v1.11.729)
- [aws-java-sdk-s3](https://mvnrepository.com/artifact/com.amazonaws/aws-java-sdk-s3) (v1.11.729)

While newer versions may work, they have not been tested and it is suggested you use the versions listed above which have been confirmed to work with this release.

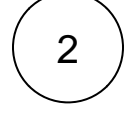

#### **Access your agent.xml configuration file**

Navigate to the directory where you saved your **agent.xml** file when installing your DataSync Agent.

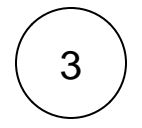

#### **Delete database directives**

Open your **agent.xml** file in a text editing application and delete the following directives nested within the **<task>** tag:

- **<database\_type>**
- **<database\_server>**
- **<database\_port>**
- **<database\_user>**
- **<database\_password>**
- **<database\_parms>**
- **<database\_column\_max\_size>**
- **<database>**

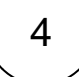

#### Update the values for **<task\_name>** and **<handler>**

Locate the **<task\_name>** and **<handler>** directives nested within the **<task>** tag and update their values as follows:

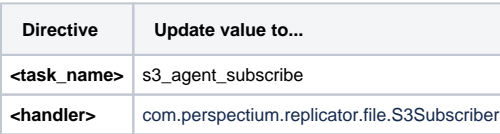

# 5 **Add AWS directives**

Within the **<task>** tag, nest the following directives:

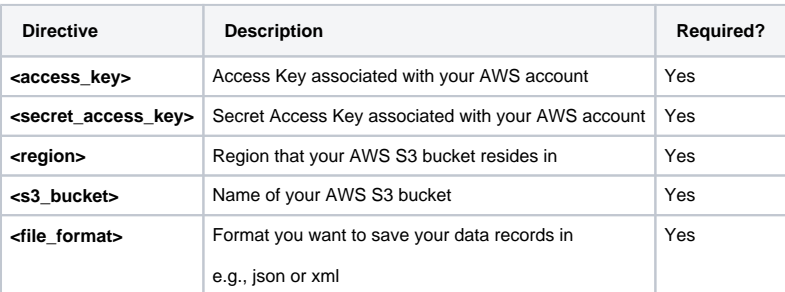

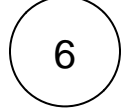

#### **Save your agent.xml**

Save the changes you've made to your **agent.xml** and close the file. An example **agent.xml** configuration for an AWS S3 Subscriber Agent is shown below:

```
<?xml version="1.0" encoding="UTF-8"?>
<config>
   <agent>
       <share />
       <subscribe>
          <task>
             <task_name>s3_agent_subscribe</task_name>
             <message_connection password="password" user="user">https://mesh.perspectium.net<
/message_connection>
                 <instance_connection password="password" user="user">https://myinstance.
service-now.com</instance_connection> 
             <handler>com.perspectium.replicator.file.S3Subscriber</handler>
             <decryption_key>The cow jumped over the moon</decryption_key>
             <access_key>AccessKey</access_key>
             <secret_access_key>SecretAccessKey</secret_access_key>
             <region>us-west-2</region>
             <s3_bucket>examples3bucket</s3_bucket>
             <file_format>json</file_format>
          </task>
       </subscribe>
       <polling_interval>40</polling_interval>
    </agent>
</config>
```
**NOTE:** In this configuration example, your data records will be saved in your AWS S3 bucket as one file. To save each record from your app as an individual file in your AWS S3 bucket, use the following **agent.xml** configuration example as a guide:

```
<?xml version="1.0" encoding="UTF-8"?>
<config>
   <agent>
       <share />
       <subscribe>
          <task>
             <task_name>s3_agent_subscribe</task_name>
             <message_connection password="password" user="user">https://<customer>.
perspectium.net</message_connection>
                 <instance_connection password="password" user="user">https://<instance>.
service-now.com</instance_connection> 
             <handler>com.perspectium.replicator.file.S3Subscriber</handler>
             <decryption_key>The cow jumped over the moon</decryption_key>
             <access_key>AccessKey</access_key>
             <secret_access_key>SecretAccessKey</secret_access_key>
             <region>us-west-2</region>
             <s3_bucket>examples3bucket</s3_bucket>
             <file_format>json</file_format>
            <one_record_per_file/>
          </task>
       </subscribe>
       <polling_interval>40</polling_interval>
    </agent>
</config>
```
Files saved in the AWS S3 bucket will be named **<task\_name>.<randomized\_unique\_identifier>.<file\_format>.** Using the above configuration example, a file would be named **s3\_agent\_subscribe.00b470b7-901c-4447-9316-023a265d632f.json.**

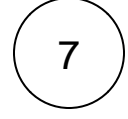

### **Run your AWS S3 Subscriber DataSync Agent**

After configuring your **agent.xml** file to support your AWS S3 Subscriber Agent, [start running your DataSync Agent](https://docs.perspectium.com/pages/viewpage.action?pageId=12124276) again.

# **Similar topics**

- [DataSync for ServiceNow manual setup](https://docs.perspectium.com/display/fluorine/DataSync+for+ServiceNow+manual+setup)
- [DataSync for ServiceNow Agent](https://docs.perspectium.com/display/fluorine/DataSync+for+ServiceNow+Agent)
- [Get started with the DataSync for ServiceNow Agent](https://docs.perspectium.com/display/fluorine/Get+started+with+the+DataSync+for+ServiceNow+Agent)
- **[Install the DataSync for ServiceNow Agent](https://docs.perspectium.com/display/fluorine/Install+the+DataSync+for+ServiceNow+Agent)**
- [Start/stop the DataSync for ServiceNow Agent](https://docs.perspectium.com/pages/viewpage.action?pageId=12128269)

### **Contact Perspectium Support**

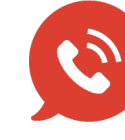

**US: [1 888 620 8880](tel:18886208880) UK: [44 208 068 5953](tel:442080685953)**

**[support@perspectium.com](mailto:support@perspectium.com)**